# 12.1.12 Editors - Geometry Nodes Editor - Header - Add Menu - $\mathcal{S}_{\mathcal{O}}$

# **Table of content**

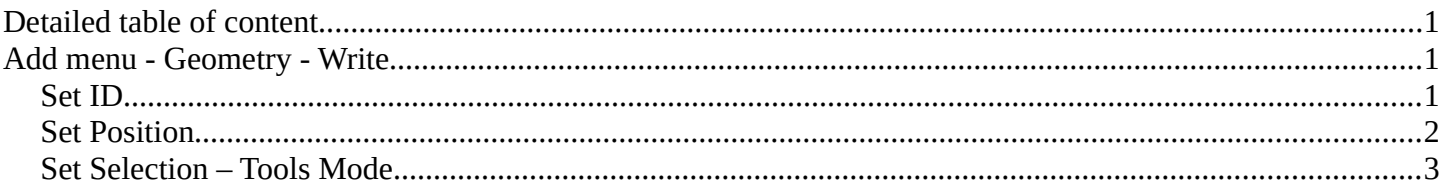

# <span id="page-0-0"></span>**Detailed table of content**

## Detailed table of content

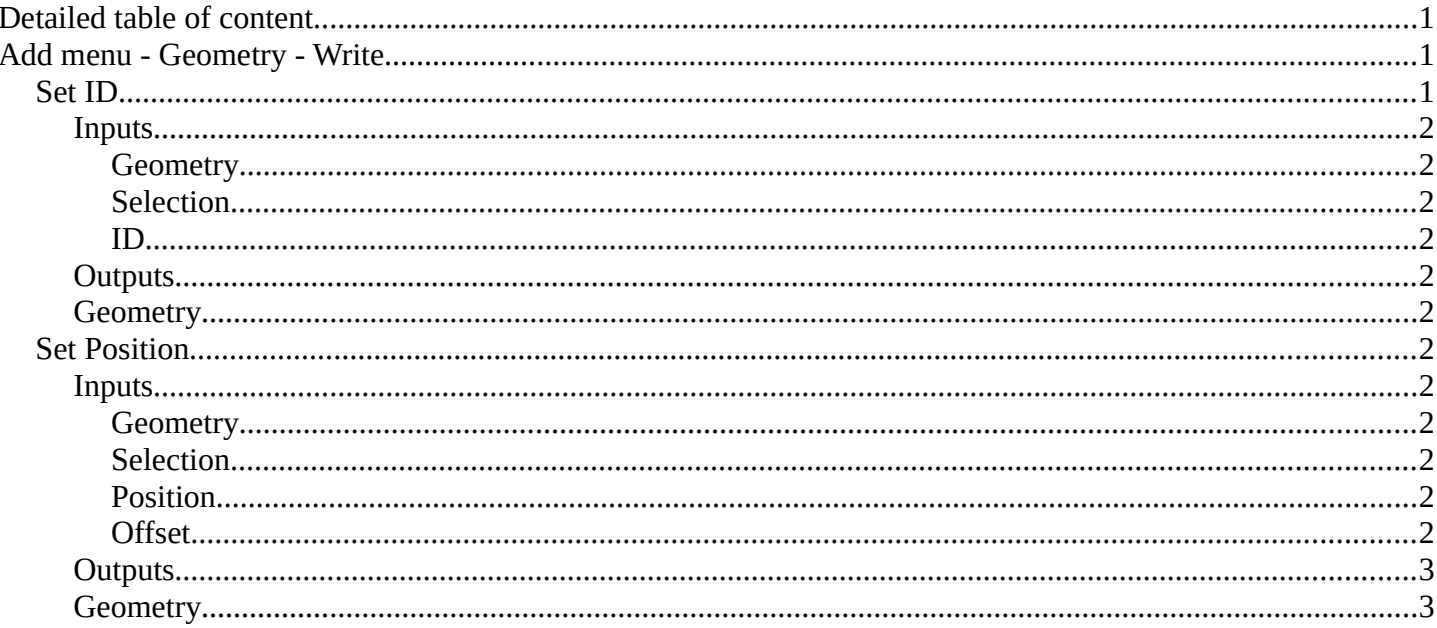

# <span id="page-0-1"></span>Add menu - Geometry - Write

Here you find nodes to modify the geometry.

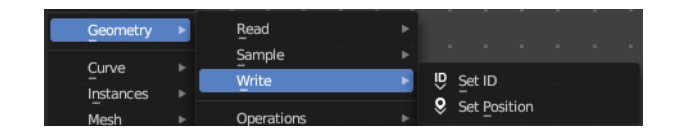

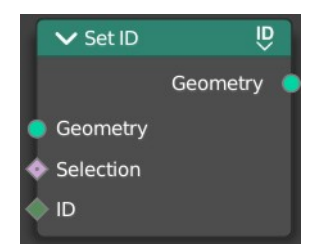

# <span id="page-0-2"></span>**Set ID**

Sets the ID of the target geometry.

Bforartists 4 Reference Manual - 12.1.12 Editors - Geometry Nodes Editor - Header - Add Menu - Geometry - Write

#### <span id="page-1-3"></span><span id="page-1-2"></span>**Inputs** *Geometry*

Geometry input.

#### <span id="page-1-4"></span>*Selection*

Selection input.

#### <span id="page-1-5"></span>*ID*

ID Input

## <span id="page-1-6"></span>**Outputs**

### <span id="page-1-7"></span>**Geometry**

Geometry output.

# <span id="page-1-1"></span>**Set Position**

The Set Position node controls the location of each point, the same way as controlling the position attribute. If the input geometry contains instances, this node will affect the location of the origin of each instance.

The input node for this data is the Position Node.

### <span id="page-1-8"></span>**Inputs**

#### <span id="page-1-9"></span>*Geometry*

Geometry input.

#### <span id="page-1-10"></span>*Selection*

Whether or not to change the position of each point or instance. True values mean the position will be changed, false values mean it will remain the same.

#### <span id="page-1-0"></span>*Position*

The new position for selected elements. By default, this is the same as if the Position Node was connected, meaning the node will do nothing.

#### <span id="page-1-11"></span>*Offset*

An optional translation for each point. This is evaluated at the same time as the Position input, meaning that fields evaluated for it will not reflect the changed position.

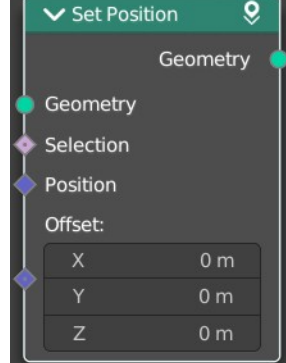

Bforartists 4 Reference Manual - 12.1.12 Editors - Geometry Nodes Editor - Header - Add Menu - Geometry - Write

### <span id="page-2-1"></span>**Outputs**

### <span id="page-2-2"></span>**Geometry**

Geometry outputs.

# <span id="page-2-0"></span>**Set Selection – Tool Mode**

Sets the selection of the edited geometry, for tool execution. When using this node, this set the selection of the active object to use in the Node Tree.

**Example:** *You can deselect faces on an object in Edit Mode in the 3D View editor after you have run the Node Group Tool on only the selected faces. This can also be used in the execution of a tree to change the selection to run another chain of nodes on a different selection.* 

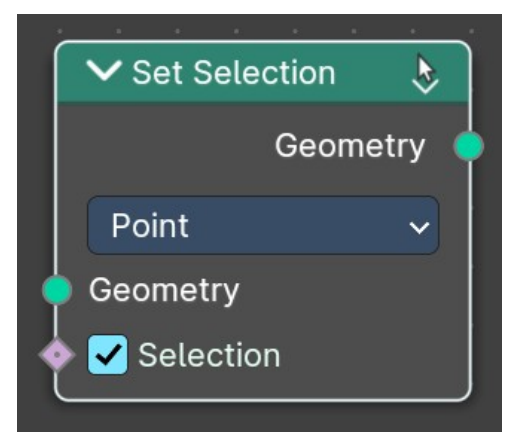

#### **Inputs**

#### *Geometry*

Geometry input.

#### *Domain type*

What domain the Set Selection node affects, be it points, edges, face or spline.

#### *Selection*

Whether or not to change the selection status (selected/deselected). True values mean the selection will be changed, false values mean it will remain the same.

## **Outputs**

## **Geometry**

Geometry outputs.